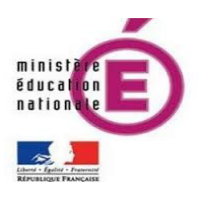

Faire parler les lutins

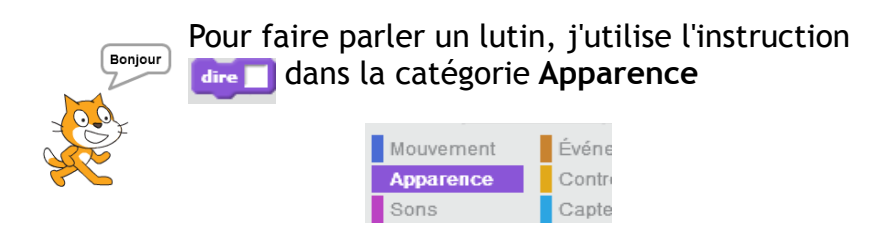

 Je peux créer des **interactions** entre les lutins. Pour cela ils doivent s'adresser des «Messages » (catégorie Événements).

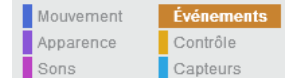

 Les scripts de deux lutins qui conversent sont de cette forme:

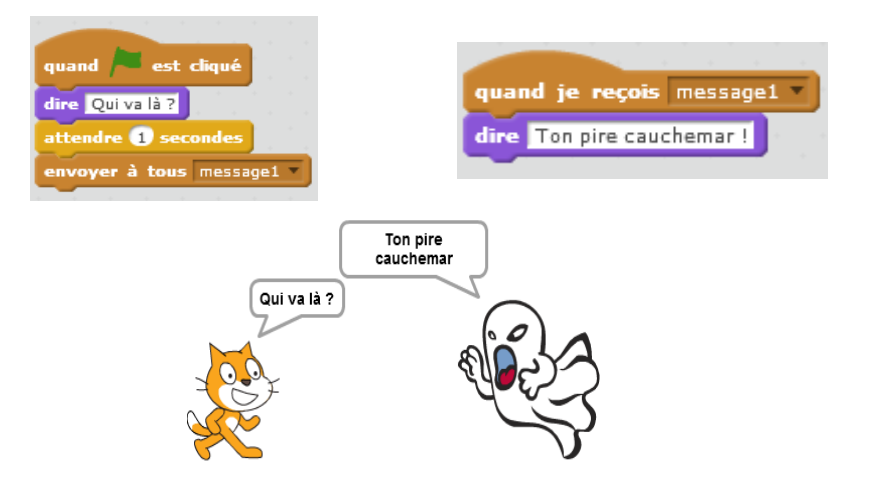

## A TOI DE JOUER !

## **1. Faire parler un lutin**

- Commencez un nouveau script avec l'événement quand est cliqué
- Faites dire « Youpi ! » au lutin pendant 2 secondes

dire Voupi! pendant 2 secondes

• Lancez le programme

## **2. Faire converser deux lutins**

- Placez deux lutins sur la scène.
- Faites dire au premier « Quel est ton nom ? ».
- Ajoutez le bloc attendre **1** secondes pour que les scripts des deux lutins ne s'exécutent pas simultanément.
- Utilisez le bloc **envoyer** à tous message1 | pour que le premier lutin s'adresse au second
- Commencez le script du second lutin par l'événement quand je reçois message1
- Ajoutez une réponse de votre choix avec le bloc dire pendant 2 secondes
- Continuez à les faire converser !